# *Elementi di amministrazione di un sistema LINUX*

Prof. Pizzutilo, dott. Sforza

# *System administrator*

*Utente root = superutente che ha il controllo totale del sistema* 

*Cosa deve fare:* 

- *Installare e aggiornare il sistema operativo*
- *Creare il file system*
- *Installare e aggiornare il software applicativo*
- *Monitorare l'utilizzo del file system*
- *Gestire l'accesso degli utenti*
- *Effettuare il back-up dei dati importanti*
- *Installare e configurare servizi di rete*
- *Rendere sicuro il sistema e monitorarlo costantemente*

### *Operazioni consentite solo al superuser*

•*Montare e smontare il filesystem* 

•*Creare device file* 

- •*Modificare l'orologio del sistema e Cambiare le proprietà di un file*
- •*Aumentare i limiti d'uso delle risorse e Definire le priorità dei processi*
- •*Definire l'host name del sistema e Configurare le interfacce di rete*

•*Spegnere il sistema* 

# *Strutture dei dischi*

- *La visione dell'utente di un unico file system logico può essere realizzata per mezzo di più device logici, possibilmente situati su dispositivi fisici distinti, ciascuno con sopra un file system.*
- *Utilizzare più file system su un unico dispositivo fisico presenta alcuni vantaggi:* 
	- File system diversi possono supportare un diverso utilizzo
	- Si evita che un programma utilizzi tutto lo spazio disponibile.
	- Si velocizza la ricerca ed il ripristino su/da nastri di backup.
- *Il file system* **root** *è sempre disponibile sul disco.*
- *Altri file system possono essere* **montati**  *cioè integrati nella gerarchia di directory del root file system.*

## *Associazione di un file system logico ai dispositivi fisici*

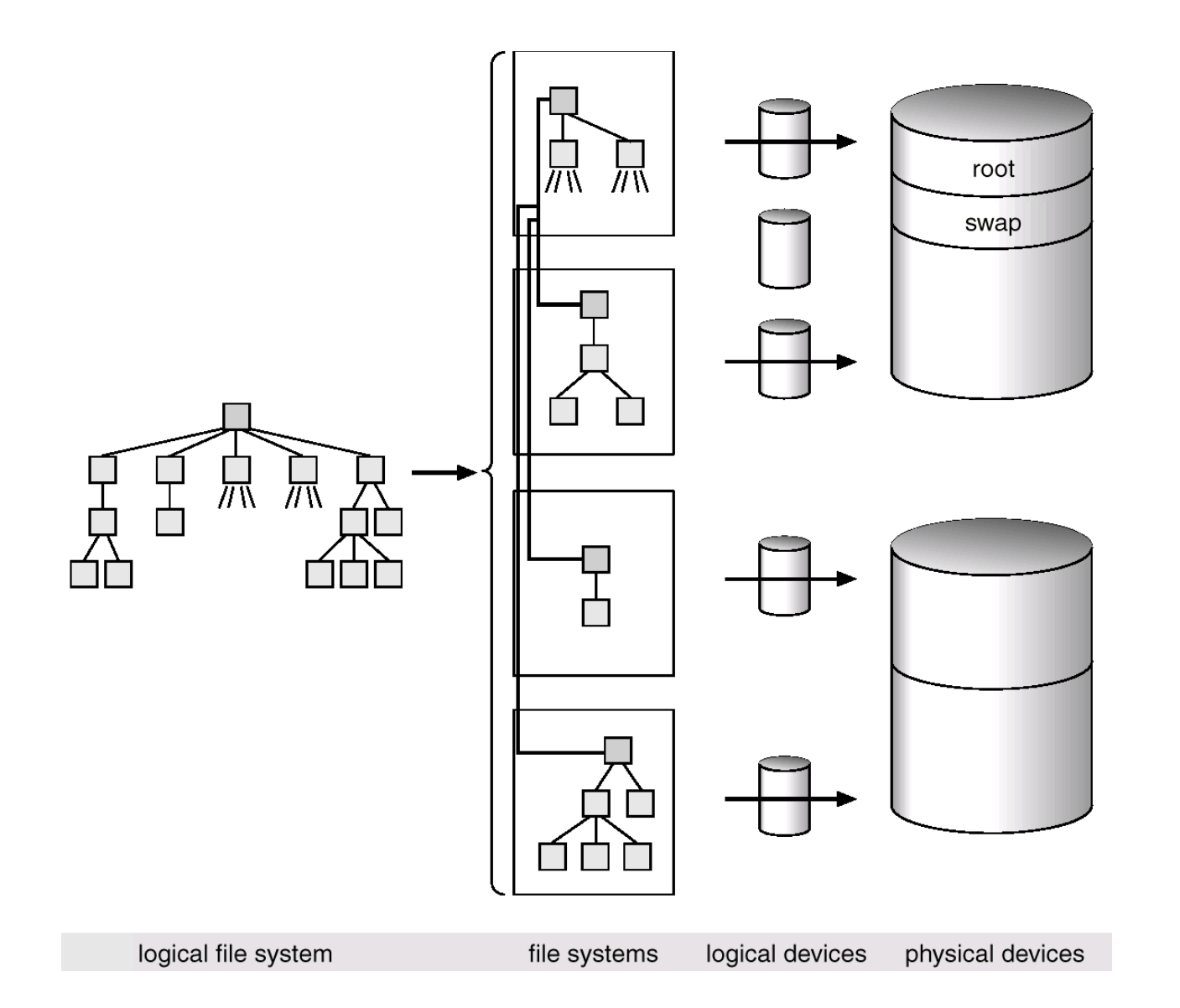

# *Struttura logica del disco*

*Un hd si può dividere in più partizioni, ciascuna delle quali è vista dal SO come un disco logico (->device completamente separati)* 

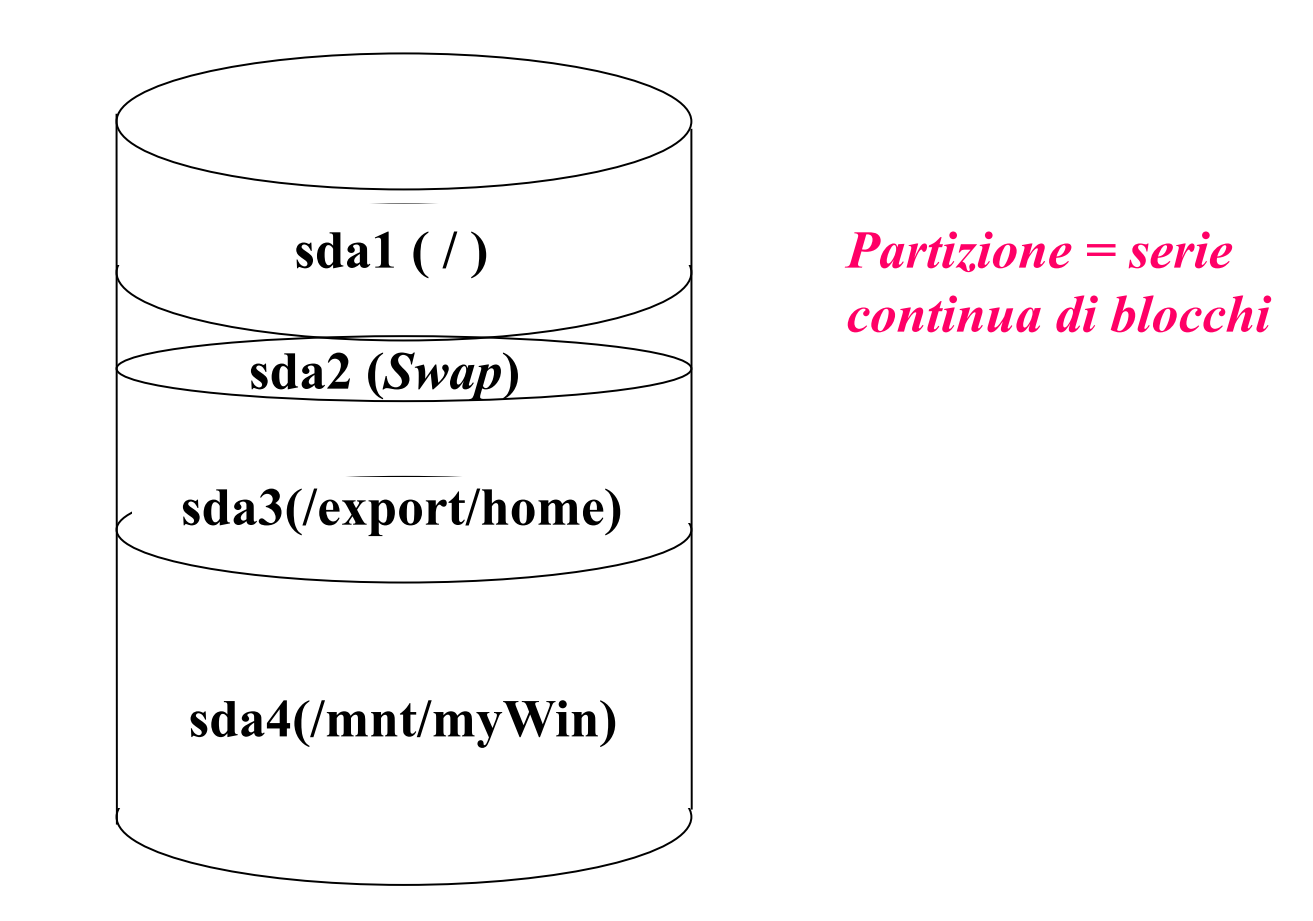

# *Layout del disco*

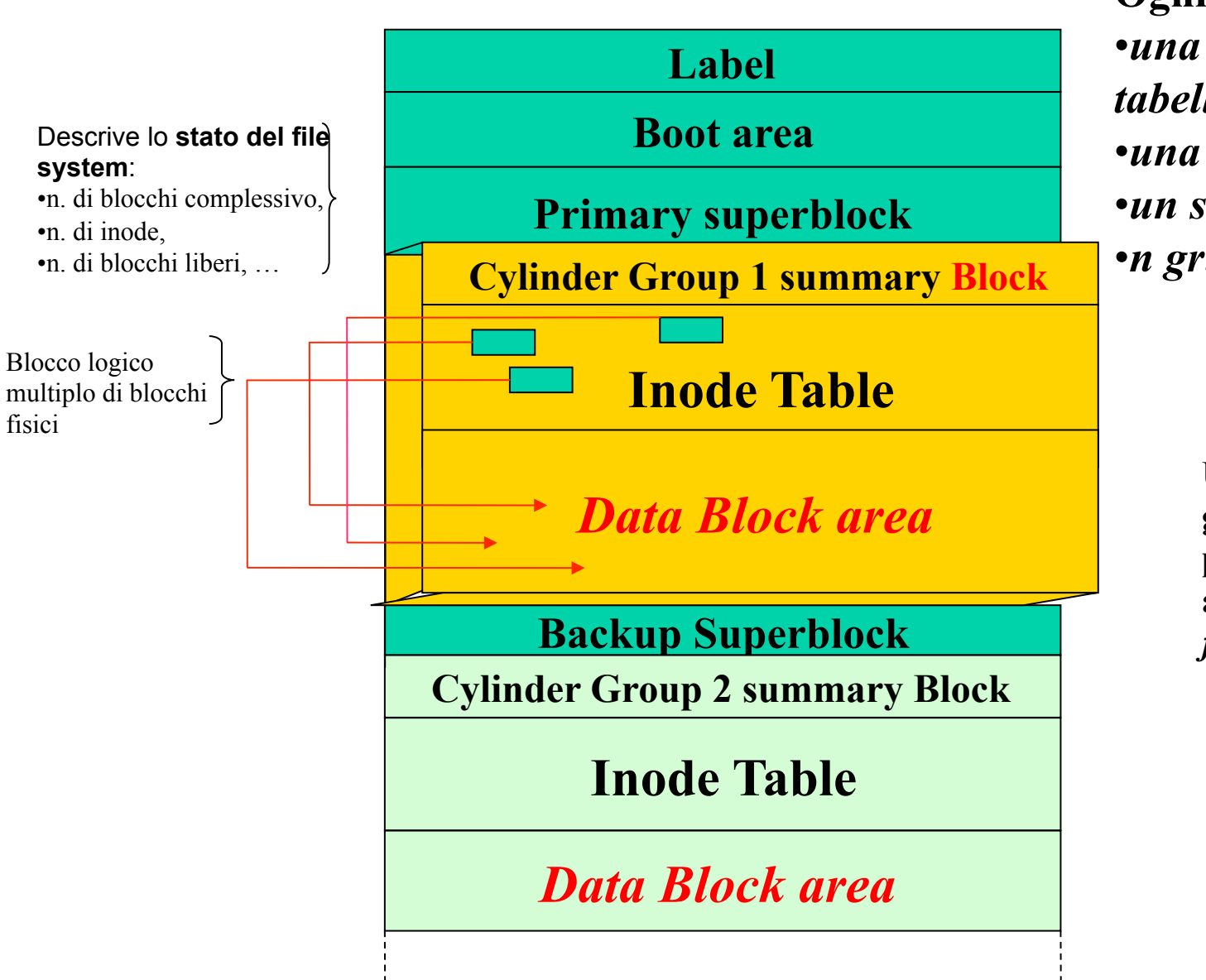

**Ogni disco contiene:**  •*una label con la tabella delle partizioni*  •*una boot area*  •*un superblock*  •*n gruppi di cilindro* 

> **Un insieme di gruppi di cilindro può essere associato ad un**  *filesystem Unix*

## *Blocchi di FS*

- *Lo spazio su disco è gestito in blocchi dal sistema operativo*
- *I file possono variare in dimensione, perciò possono o no terminare sul margine di un blocco; così, per ogni file, una parte dell'ultimo blocco viene sprecata (assumendo che la dimensione dei file sia casuale, c'è approssimativamente mezzo blocco sprecato per ogni file)*

# *Tipi di file system*

- Ogni SO supporta alcuni filesystem, non sempre tra loro compatibili:
	- **Windows** *FAT16-32, NTFS*
	- **Linux** *EXT2-3, ma anche VFAT, NTFS, … ==>*
- Linux parla con Win, ma non sempre accade il contrario

## *ext3*

### **Il file system** *extended3* **è quello più diffuso nelle distro Linux, ed è usato di solito per formattare le partizioni in cui verrà installato il sistema.**

Principali caratteristiche di **ext3**:

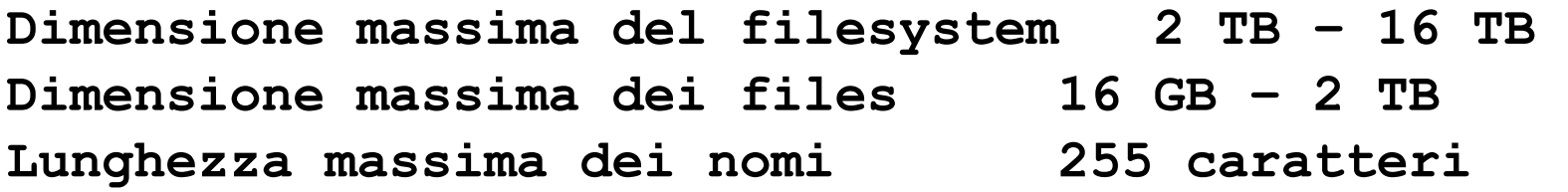

*Come tutti i filesystem Unix, anche ext3 è organizzato in una struttura comprendente super\_block, inodes, directory e files.* 

## *Inode*

*Ad ogni file è associata una piccola tabella, detta inode (index-node),contenente* 

- ü *gli attributi del file*
- ü *gli indirizzi dei primi blocchi del disco su cui è memorizzato il file*
- ü *l'indirizzo di un blocco a singola indirezione*
- ü *l'indirizzo di un blocco a doppia indirezione.*

### *Gli attributi contenuti nell'i-node di un file sono:*

- –**Tipo**: ordinario, directory, speciale
- –**Posizione**
- –**Dimensione**
- –**Numero di links**: quanti nomi ha
- –**Permessi**: chi può usarlo e come
- –**Creazione**: quando
- –**Modifica**: modificato più recente
- –**Accesso**: accesso più recente

### *Ogni i-node è identificato da un i-number.*

# *Inode*

L'**inode** è dunque la risorsa principale di un file system Unix: ad ogni **file** o **directory** è associato **univocamente** un **inode**.

Tutte le operazioni su un file o directory vengono effettuate tramite il suo **inode.** 

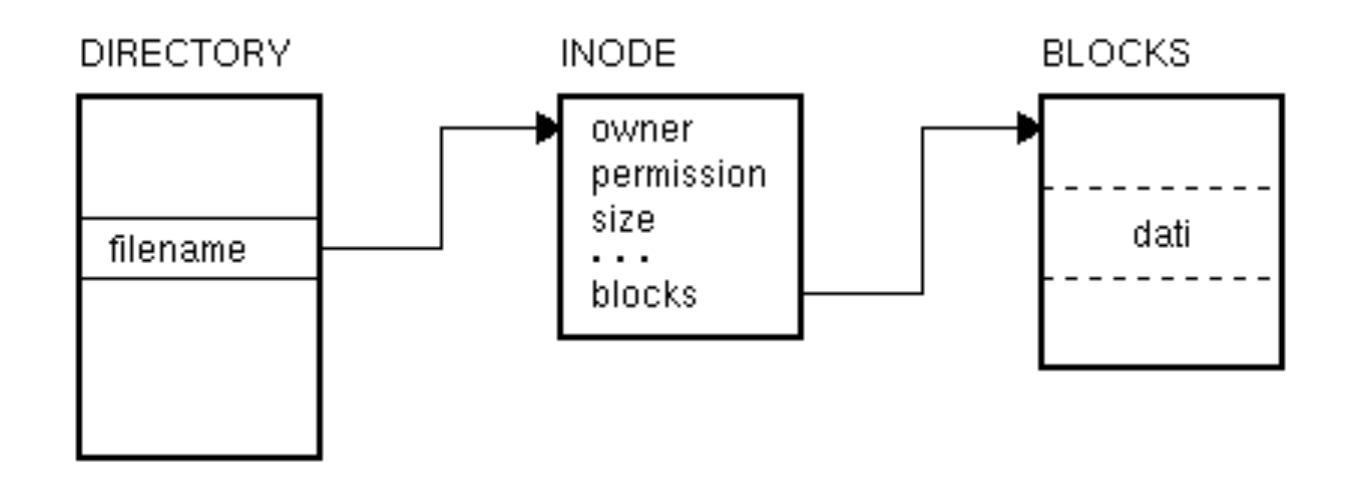

# *directory*

E' un file come tutti gli altri, con l'unica differenza che **i dati in esso contenuti sono le informazioni sui files nella directory**, e viene pertanto gestito in modo particolare dal fs e dal kernel.

Ciascuna **entry** di directory è un record di lunghezza variabile *contenente solamente il nome del file ed il suo numero di inode*.

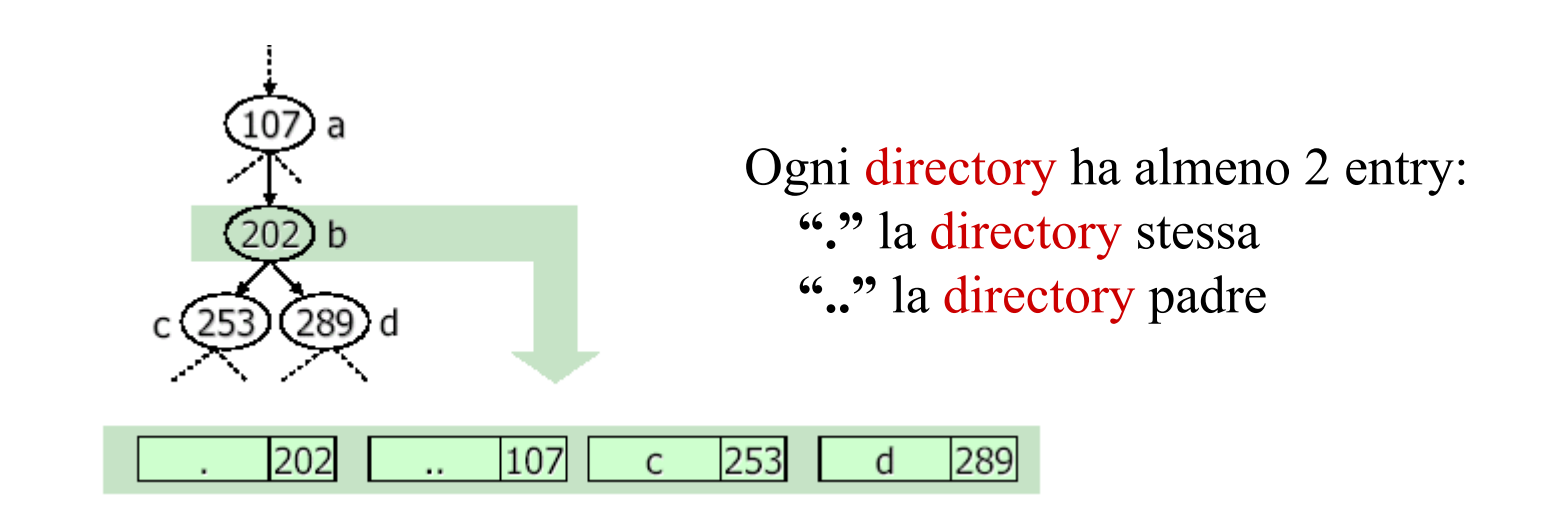

*La directory serve solo a collegare il nome del file col suo inode.* 

# *I device file*

• *Il Kernel comunica con le periferiche attraverso file speciali chiamati device file, presenti nella directory /dev. Questi file rappresentano il legame tra periferica e kernel.* 

### *TIPI di DEVICE*

- *b Block, per il trasferimento di blocchi prefissati di caratteri, con il kernel che funge da buffer per tali device: hd, floppy disk, CD-ROM*
- *c Character o Raw, per il trasferimento di più caratteri alla volta, senza che il kernel funga da buffer: tty*

### *Partizionare un hard disk*

Il comando fdisk [device ...] permette di manipolare la tabella delle partizioni di un qualsiasi dispositivo associato ad un hard disk.

fdisk –l poi visualizza la tabella delle partizioni di ogni device.

```
debian:~# fdisk -l
```
*Disk /dev/sda: 80.0 GB, 80026361856 bytes 255 heads, 63 sectors/track, 9729 cylinders Units = cylinders of 16065 \* 512 = 8225280 bytes Disk identifier: 0x42efab4f* 

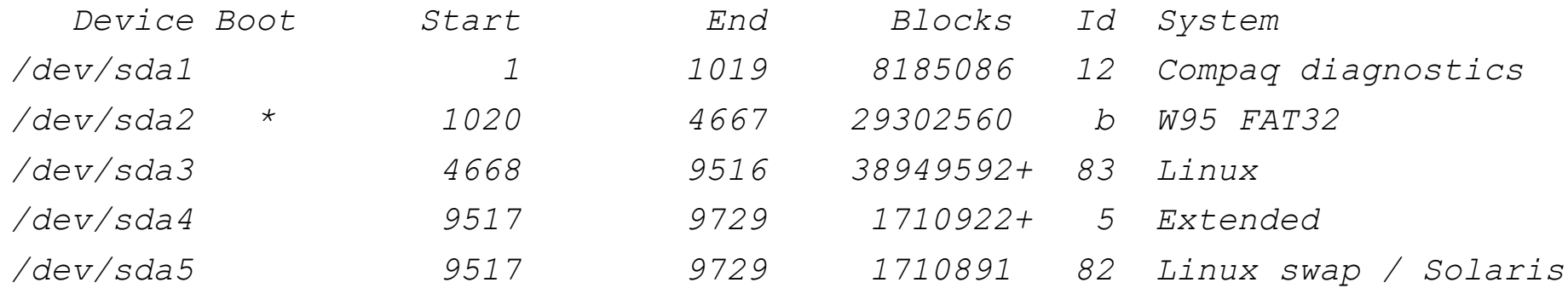

# *Creare un filesystem*

*Per installare un tipo di filesystem sulla partizione di un hd si usa il comando*  mkfs *-c* [ -t *fstype* ] [ *fs-options* ] *filesys* [ *blocks* ] *Ad es.: mkfs –c /dev/fd0 1440* 

*I danni non gravi di un fs ext2/ext3 (inode non referenziati, blocchi di dati indicati come liberi ma usati in un file, informazioni di superblock sbagliate, ecc…) possono essere riparati con il comando:*  e2fsck [ -np ] *device* 

*I dischi sono controllati automaticamente al boot con e2fsck –p , che esamina i filesystem locali riportati nel file /etc/fstab(file di configurazione di* **mount***) e corregge gli eventuali errori.* 

*La directory lost+found viene creata automaticamente quando si definisce un filesystem e viene usata da e2fsck per le emergenze (quindi non si deve cancellare)* 

### *Il comando "df"*

*Mostra lo spazio su disco utilizzato dai file system corrententemente montati (/etc/mtab)* 

*Filesystem 1K-blocks Used Available Use% Mounted on /dev/sda3 38337904 7907860 28482568 22% / tmpfs 513220 0 513220 0% /lib/init/rw udev 10240 88 10152 1% /dev tmpfs 513220 0 513220 0% /dev/shm* 

*debian:~# df* 

## *mount*

Un file system deve essere "montato" prima di diventare disponibile per i processi del kernel: il *mountpoint* è la directory che rappresenta il punto di innesto del file system.

Al bootstrap viene automaticamente montato ciasun fs presente in /etc/fstab (es. il *root file system* in /*).* 

*Il comando mount ha due argomenti: il nome di un file speciale riferito al device da montare(fd1, fd2), il nome di un file ordinario in cui montare il file system associato al device* 

```
mount [<opz> [parms]] [<dev>] [<mountpoint>] 
es. mount -t vfat /dev/fd0 /floppy
```
**umount [<opz>] dir | device [...]** 

*es. umount /mount/cdrom* 

### *Il file "/etc/fstab"*

```
debian:~# cat /etc/fstab 
# /etc/fstab: static file system information. 
# 
# <file system> <mount point> <type> <options> <dump> <pass> 
proc /proc proc defaults 0 0 
/dev/sda3 / ext3 defaults,errors=remount-ro 0 1 
/dev/sda5 none swap sw 0 0 
/dev/scd0 /media/cdrom0 udf,iso9660 user,noauto 0 0
```
## *Uso di mount*

- Si crea una directory che servirà come mount-point; di solito le directory adibite a questo compito si trovano in **/mnt**: *mkdir /mnt/floppy*
- Con il comando *mount /dev/fd0 /mnt/floppy* si monta la partizione *fd0 (device di disco floppy)* sotto la directory */mnt/floppy*.
- •Se in /dev non è presente fd0, occorre prima crearlo:

### *mkfs /dev/fd0 1440*

• Per vedere tutto quella che c'è in questa partizione basta digitare il comando

*ls –iaf /mnt/floppy* 

## *Effetto della mount*

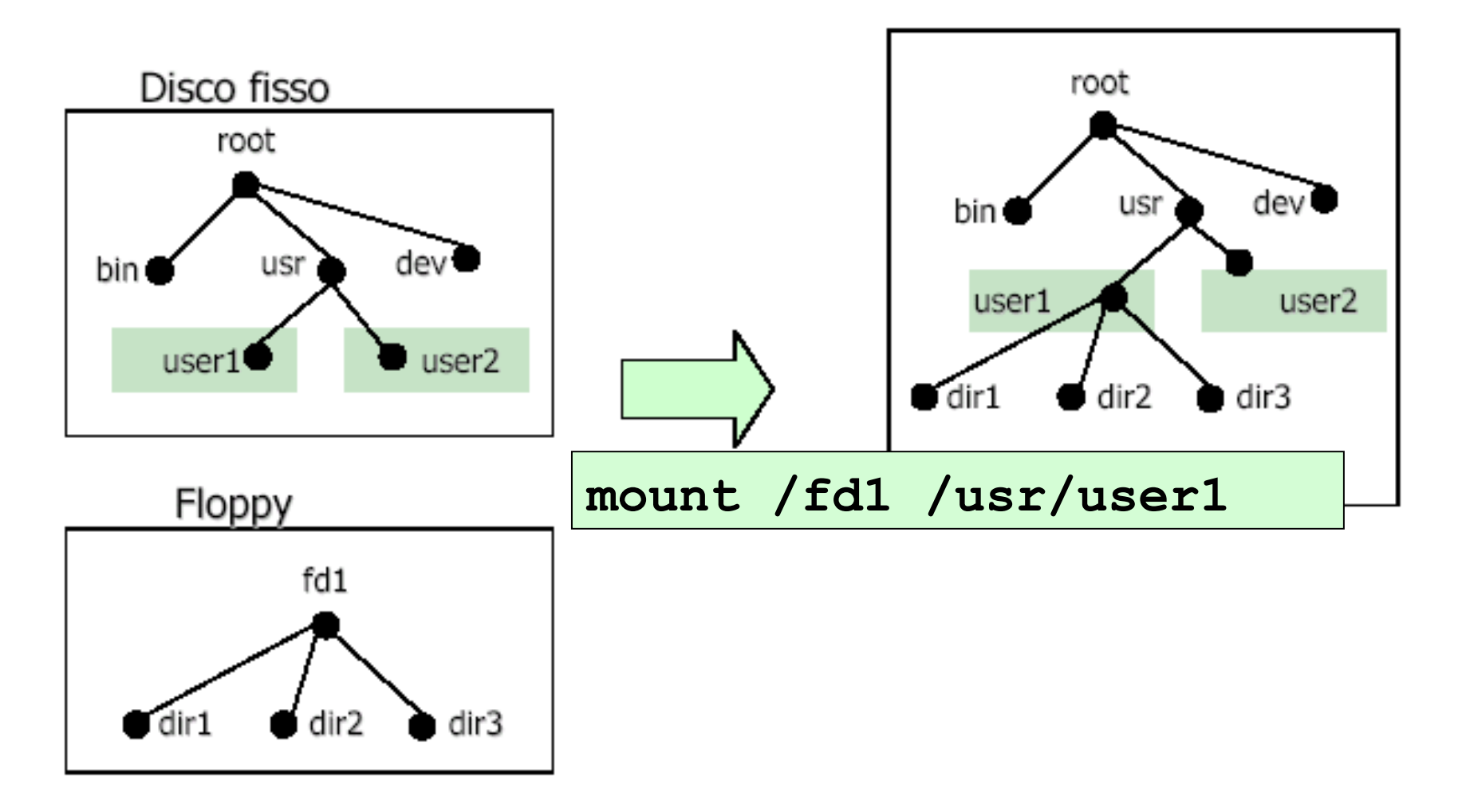

## *GESTIONE DEGLI UTENTI - 1*

La gestione degli utenti comprende le operazioni di aggiunta, modifica, cancellazione di tutti gli utenti che vogliono accedere alla macchina.

Questa attività si può fare con comandi e tool di amministrazione prefabbricati; tuttavia, in modo manuale, si dovrà (come root):

- Editare **/etc/passwd** aggiungendo una riga per il nuovo utente;
- Editare **/etc/group** aggiungendo un nuovo gruppo per il nuovo utente;
- Se esiste il file **/etc/shadow** editarlo aggiungendo una nuova riga per l'utente;
- Creare la home del nuovo utente: **mkdir /home/***nomeutente*;
- Ricreare l'ambiente base nella nuova home: **cp /etc/skel /home/***nomeutente*;
- Modificare il proprietario della home: **chown -R** *nomeutente:***nomegruppo / home**/*nomeutente*;
- Modificare i permessi della home: **chmod -700 /home/***nomeutente*;
- Modificare la password dell'utente: **passwd** *nomeutente*

## *GESTIONE DEGLI UTENTI – 2*

#### *Comandi principali*

#### **useradd [opzioni]** *nomeutente*

Aggiunge un utente

### **userdel [opzioni]** *nomeutente*

Elimina un'utente(la sua home non viene cancellata)

### **groupadd [opzioni]** *nomegruppo*

Aggiunge un gruppo.

#### **passwd [***nomeutente***]**

Modifica la password di un'utente

### **chsh [***opzioni***]**

Cambia il tipo si shell disponibile al login di un'utente

## *GESTIONE DEGLI UTENTI – 3*

### *File di configurazione*

### **/etc/passwd**

contiene le informazioni dell'utente, uno per riga, con questo formato: username : password : UserID : GroupID : commento : homedirectory : comando di login

#### **/etc/group**

contenente le informazioni sui gruppi e le loro relazioni. Formato: NomeGruppo : commento : GroupID: UtentiGruppo

#### **/etc/shadow**

Se il sistema gestisce le shadow, questo è il file che contiene le password criptate e ulteriori dati. Nei campi, separati da : , sono inserite informazioni sulla scadenza della password, l'ultima volta in cui è stata modifcata, giorni di avviso prima della scadenza della password, etc.

### *Limite e controllo dello spazio su disco per un utente*

 *In "/etc/fstab" aggiungere l'opzione "usrquota" al file system considerato e aggiornare il mount point.* 

*es:* /dev/hda7 /home ext3 defaults,usrquota 1 2 # mount /home -o remount

#### *Creare il file "quota.user" che descrive le quote*

# quotacheck –uv /home

### *Abilitare/disabilitare le quote*

- # quotaon –uv /home
- # quotaoff –uv /home

#### *Controllare l'utilizzo delle quote*

- *#* quota -u *user*
- # repquota /home